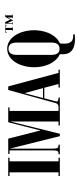

# **NI-IMAQ User Manual**

Image Acquisition Software

October 1997 Edition
Part Number 321386B-01

© Copyright 1996, 1997 National Instruments Corporation. All rights reserved.

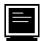

#### **Internet Support**

support@natinst.com
E-mail: info@natinst.com
FTP Site: ftp.natinst.com

Web Address: http://www.natinst.com

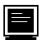

#### **Bulletin Board Support**

BBS United States: (512) 794-5422 BBS United Kingdom: 01635 551422

BBS France: 01 48 65 15 59

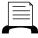

Fax-on-Demand Support

(512) 418-1111

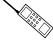

#### Telephone Support (U.S.)

Tel: (512) 795-8248 Fax: (512) 794-5678

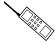

#### International Offices

Australia 03 9879 5166, Austria 0662 45 79 90 0, Belgium 02 757 00 20, Canada (Ontario) 905 785 0085, Canada (Québec) 514 694 8521, Denmark 45 76 26 00, Finland 09 725 725 11, France 01 48 14 24 24, Germany 089 741 31 30, Hong Kong 2645 3186, Israel 03 5734815, Italy 02 413091, Japan 03 5472 2970, Korea 02 596 7456, Mexico 5 520 2635, Netherlands 0348 433466, Norway 32 84 84 00, Singapore 2265886, Spain 91 640 0085, Sweden 08 730 49 70, Switzerland 056 200 51 51, Taiwan 02 377 1200, United Kingdom 01635 523545

#### **National Instruments Corporate Headquarters**

6504 Bridge Point Parkway Austin, TX 78730-5039 Tel: (512) 794-0100

# **Important Information**

#### Warranty

The media on which you receive National Instruments software are warranted not to fail to execute programming instructions, due to defects in materials and workmanship, for a period of 90 days from date of shipment, as evidenced by receipts or other documentation. National Instruments will, at its option, repair or replace software media that do not execute programming instructions if National Instruments receives notice of such defects during the warranty period. National Instruments does not warrant that the operation of the software shall be uninterrupted or error free.

A Return Material Authorization (RMA) number must be obtained from the factory and clearly marked on the outside of the package before any equipment will be accepted for warranty work. National Instruments will pay the shipping costs of returning to the owner parts which are covered by warranty.

National Instruments believes that the information in this manual is accurate. The document has been carefully reviewed for technical accuracy. In the event that technical or typographical errors exist, National Instruments reserves the right to make changes to subsequent editions of this document without prior notice to holders of this edition. The reader should consult National Instruments if errors are suspected. In no event shall National Instruments be liable for any damages arising out of or related to this document or the information contained in it.

EXCEPT AS SPECIFIED HEREIN, NATIONAL INSTRUMENTS MAKES NO WARRANTIES, EXPRESS OR IMPLIED, AND SPECIFICALLY DISCLAIMS ANY WARRANTY OF MERCHANTABILITY OR FITNESS FOR A PARTICULAR PURPOSE. CUSTOMER'S RIGHT TO RECOVER DAMAGES CAUSED BY FAULT OR NEGLIGENCE ON THE PART OF NATIONAL INSTRUMENTS SHALL BE LIMITED TO THE AMOUNT THERETOFORE PAID BY THE CUSTOMER. NATIONAL INSTRUMENTS WILL NOT BE LIABLE FOR DAMAGES RESULTING FROM LOSS OF DATA, PROFITS, USE OF PRODUCTS, OR INCIDENTAL OR CONSEQUENTIAL DAMAGES, EVEN IF ADVISED OF THE POSSIBILITY THEREOF. This limitation of the liability of National Instruments will apply regardless of the form of action, whether in contract or tort, including negligence. Any action against National Instruments must be brought within one year after the cause of action accrues. National Instruments shall not be liable for any delay in performance due to causes beyond its reasonable control. The warranty provided herein does not cover damages, defects, malfunctions, or service failures caused by owner's failure to follow the National Instruments installation, operation, or maintenance instructions; owner's modification of the product; owner's abuse, misuse, or negligent acts; and power failure or surges, fire, flood, accident, actions of third parties, or other events outside reasonable control.

#### Copyright

Under the copyright laws, this publication may not be reproduced or transmitted in any form, electronic or mechanical, including photocopying, recording, storing in an information retrieval system, or translating, in whole or in part, without the prior written consent of National Instruments Corporation.

#### **Trademarks**

 $CVI^{TM}$ ,  $IMAQ^{TM}$ ,  $LabVIEW^{TM}$ ,  $RTSI^{TM}$ , and  $StillColor^{TM}$  are trademarks of National Instruments Corporation. Product and company names listed are trademarks or trade names of their respective companies.

#### WARNING REGARDING MEDICAL AND CLINICAL USE OF NATIONAL INSTRUMENTS PRODUCTS

National Instruments products are not designed with components and testing intended to ensure a level of reliability suitable for use in treatment and diagnosis of humans. Applications of National Instruments products involving medical or clinical treatment can create a potential for accidental injury caused by product failure, or by errors on the part of the user or application designer. Any use or application of National Instruments products for or involving medical or clinical treatment must be performed by properly trained and qualified medical personnel, and all traditional medical safeguards, equipment, and procedures that are appropriate in the particular situation to prevent serious injury or death should always continue to be used when National Instruments products are being used. National Instruments products are NOT intended to be a substitute for any form of established process, procedure, or equipment used to monitor or safeguard human health and safety in medical or clinical treatment.

Table of Contents

| Abou  | t This Manual                                  |
|-------|------------------------------------------------|
|       | How to Use the NI-IMAQ Manual Setvii           |
|       | Organization of This Manualvii                 |
|       | Conventions Used in This Manualviii            |
|       | National Instruments Documentationix           |
|       | Related Documentationix                        |
|       | Customer Communication ix                      |
| Chap  | ter 1                                          |
|       | duction to NI-IMAQ                             |
|       | About the NI-IMAQ Software1-1                  |
|       | Application Development Environments           |
| Chap  | ter 2                                          |
| -     |                                                |
| runa  | amentals of Building Applications with NI-IMAQ |
|       | The NI-IMAQ Libraries2-1                       |
|       | Creating an Application2-1                     |
|       | Sample Programs                                |
| Chap  | ter 3                                          |
| Softv | vare Overview                                  |
|       | Introduction3-1                                |
|       | Generic Functions                              |
|       | High-Level Functions                           |
|       | Snap Functions                                 |
|       | Grab Functions                                 |
|       | Ring and Sequence Functions                    |
|       | Miscellaneous Functions                        |
|       | Low-Level Functions                            |
|       | Interface Functions                            |
|       | Session Functions                              |
|       | Miscellaneous Functions 3-6                    |

# Chapter 4

| <b>Programmin</b> | g with NI-IMAC |
|-------------------|----------------|
|-------------------|----------------|

| 9     | g            |                                                            |      |
|-------|--------------|------------------------------------------------------------|------|
|       | Introduction | on                                                         | 4-1  |
|       | Н            | igh-Level Functions                                        | 4-1  |
|       | L            | ow-Level Functions                                         | 4-2  |
|       | Establishir  | g Interface Connections and Sessions                       | 4-2  |
|       | In           | terface Functions                                          | 4-2  |
|       | Se           | ession Functions                                           | 4-3  |
|       | Managing     | Buffers                                                    | 4-4  |
|       |              | ry Programming Examples                                    |      |
|       |              | igh-Level Snap Functions                                   |      |
|       |              | igh-Level Grab Functions                                   |      |
|       | Н            | igh-Level Ring and Sequence Functions                      | 4-10 |
|       |              | Programming Examples                                       |      |
|       | Pe           | erforming a Snap Using Low-Level Functions                 | 4-16 |
|       | Pe           | erforming a Grab Using Low-Level Functions                 | 4-18 |
|       |              | erforming a Ring Acquisition Using Low-Level Functions     |      |
|       |              | erforming a Sequence Acquisition Using Low-Level Functions |      |
|       |              | nap-on-Trigger Programming                                 |      |
|       | St           | tillColor Snap Programming                                 | 4-29 |
| Gloss |              | nmunication                                                |      |
| Index | (            |                                                            |      |
| Figur | es           |                                                            |      |
|       | Figure 4-1   | Snap Programming Flowchart                                 | 4-5  |
|       | Figure 4-2   |                                                            |      |
|       | Figure 4-3   |                                                            |      |
|       | Figure 4-4   |                                                            |      |
|       | Figure 4-5   | . Snap-on-Trigger Programming Flowchart                    | 4-27 |
|       | Figure 4-6   |                                                            |      |
| Table | es           |                                                            |      |
|       | Table 2-1.   | Import Libraries                                           | 2-2  |
|       | Table 4 1    | Interface Naming Convention                                | 4.2  |

About This Manual

NI-IMAQ software is a powerful application programming interface (API) between your image acquisition application and the National Instruments image acquisition (IMAQ) devices. This manual explains how to use your NI-IMAQ software.

## **How to Use the NI-IMAQ Manual Set**

To install your software and documentation set, you should begin by reading the NI-IMAQ release notes. The release notes contain instructions on how to install your NI-IMAQ software and how to use the online documentation set. Then read Chapter 1, *Introduction*, of *Getting Started with Your IMAQ PCI/PXI-1408 and the NI-IMAQ Software for Windows 95/NT*, which contains a flowchart that illustrates the sequence of steps you should take to learn about and get started with NI-IMAQ.

When you are familiar with the material in this manual, you can use the *NI-IMAQ Function Reference Manual*, which contains detailed descriptions of the NI-IMAQ functions.

# **Organization of This Manual**

The NI-IMAQ User Manual is organized as follows:

- Chapter 1, *Introduction to NI-IMAQ*, describes the NI-IMAQ software and lists the application development environments compatible with NI-IMAQ.
- Chapter 2, Fundamentals of Building Applications with NI-IMAQ, describes the fundamentals of creating NI-IMAQ applications for Windows 95 and Windows NT, describes the files used to build these applications, and tells you where to find sample programs.
- Chapter 3, *Software Overview*, describes the classes of NI-IMAQ functions and briefly describes each function.

( F

- Chapter 4, Programming with NI-IMAQ, contains an overview of the NI-IMAQ library, a description of the programming flow of NI-IMAQ, and programming examples.
- The *Customer Communication* appendix contains forms you can use to request help from National Instruments or to comment on our products and manuals.
- The Glossary contains an alphabetical list and description of terms used in this manual, including abbreviations, acronyms, metric prefixes, mnemonics, and symbols.
- The *Index* contains an alphabetical list of key terms and topics in this manual, including the page where you can find each one.

## **Conventions Used in This Manual**

The following conventions are used in this manual:

This icon to the left of bold italicized text denotes a note, which alerts

you to important information.

bold Bold text denotes menus, menu items, or dialog box buttons or options.

**bold italic** Bold italic text denotes a note, caution, or warning.

italic Italic text denotes emphasis, a cross reference, or an introduction to a

key concept.

italic Italic text in this font denotes that you must supply the appropriate

monospace words or values in the place of these items.

literally input from the keyboard, sections of code, programming examples, and syntax examples. This font is also used for the proper names of disk drives, paths, directories, programs, subprograms,

Lowercase text in this font denotes text or characters that are to be

subroutines, device names, functions, variables, filenames, and extensions, and for statements and comments taken from program code.

The Glossary lists abbreviations, acronyms, metric prefixes,

mnemonics, symbols, and terms.

monospace

## **National Instruments Documentation**

The NI-IMAQ User Manual is one piece of the documentation set for your system. You could have any of several types of documents, depending on the hardware and software in your system. Use the documents you have as follows:

- Your IMAQ hardware documentation—These documents have detailed information about the IMAQ hardware that plugs into or is connected to your computer. Use these manuals for hardware installation and configuration instructions, hardware specification information, and application hints.
- Software documentation—Examples of software documentation you might have are the LabVIEW and LabWindows<sup>TM</sup>/CVI documentation, the IMAQ Vision documentation, and the NI-IMAQ documentation. After you have set up your hardware system, use either the application software (LabVIEW or LabWindows/CVI) or the NI-IMAQ documentation to help you write your application. If you have a large and complicated system, it is worthwhile to look through the software documentation before you configure your hardware.
- Accessory installation guide or manuals—If you are using accessory products, read the installation guides. They explain how to physically connect the relevant pieces of the system. Consult these guides when you are making your connections.

## **Related Documentation**

The following document contains information you may find useful as you read this manual:

• *Microsoft Visual C++ User Guide to Programming* 

# **Customer Communication**

National Instruments wants to receive your comments on our products and manuals. We are interested in the applications you develop with our products, and we want to help if you have problems with them. To make it easy for you to contact us, this manual contains comment and configuration forms for you to complete. These forms are in the *Customer Communication* appendix at the end of this manual.

This chapter describes the NI-IMAQ software and lists the application development environments compatible with NI-IMAQ.

## **About the NI-IMAQ Software**

Thank you for buying a National Instruments image acquisition (IMAQ) device, which includes NI-IMAQ software. NI-IMAQ is a set of functions that controls the National Instruments plug-in IMAQ devices for image acquisition and Real-Time System Integration (RTSI) bus multiboard synchronization.

NI-IMAQ has both high-level I/O functions for maximum ease of use and low-level I/O functions for maximum flexibility and performance. Examples of high-level functions are snap and grab image acquisition. Examples of low-level functions are buffer setup and video configuration. NI-IMAQ enhances the performance of National Instruments IMAQ devices because it lets multiple devices operate at their peak performance.

NI-IMAQ includes a buffer and data manager that uses sophisticated techniques for handling and managing image acquisition buffers so that you can simultaneously acquire and process data. NI-IMAQ uses direct memory access (DMA) to transfer all data.

NI-IMAQ is a library of routines that work with National Instruments IMAQ devices. NI-IMAQ contains methods for overcoming difficulties ranging from simple device initialization to advanced high-speed real-time image acquisition. The number of services you need for your applications depends on the types of IMAQ devices you have and the complexity of your applications.

### **Application Development Environments**

This release of NI-IMAQ supports the following Application Development Environments (ADEs) for Windows 95 and Windows NT.

- LabVIEW version 4.x
- LabWindows/CVI version 4.x
- Borland C/C++ version 4.0 and higher
- Microsoft Visual C/C++ version 2.0 and higher
- Microsoft Visual Basic version 4.0 and higher

Note:

Although NI-IMAQ has been tested and found to work with these ADEs, other ADEs or higher versions of the ADEs listed above may also work.

Files on the NI-IMAQ software diskettes may be compressed. Always run the NI-IMAQ installation utility to extract the files you want. For a brief description of the directories produced by the install programs and the names and purposes of the uncompressed files, consult the readme.txt file.

# Fundamentals of Building Applications with NI-IMAQ

This chapter describes the fundamentals of creating NI-IMAQ applications for Windows 95 and Windows NT, describes the files used to build these applications, and tells you where to find sample programs.

# The NI-IMAQ Libraries

The NI-IMAQ for Windows 95/NT function libraries are dynamic link libraries (DLLs), which means that NI-IMAQ routines are not linked into the executable files of applications. Only the information about the NI-IMAQ routines in the NI-IMAQ import libraries is stored in the executable files.

Import libraries contain information about their DLL-exported functions. They indicate the presence and location of the DLL routines. Depending on the development tools you are using, you may give the DLL routines information through import libraries or through function declarations. Your NI-IMAQ software kit contains function prototypes for all routines.

# **Creating an Application**

This section outlines the process for developing NI-IMAQ applications using C for Windows 95 and Windows NT. Detailed instructions on creating project and source files are not included. For information on creating and managing project files, consult the documentation included with your particular development environment.

When programming, use the following guidelines:

- You must define the constant \_NIWIN prior to including any
  NI-IMAQ header files. You can define this constant in your source
  files by using the #define directive; that is, #define \_NIWIN.
  Or, you can add the definition to your project file's preprocessor
  definitions if your environment supports this feature.
- All C source files that use NI-IMAQ functions must include the NIIMAQ. H header file. Add this file to the top of your source files.
- You must add the IMAQ.LIB import library to your project. Some environments allow you to add import libraries simply by inserting them into your list of project files. Other environments allow you to specify import libraries under the linker settings portion of the project file.
- When compiling, you will need to indicate where the compiler can find the NI-IMAQ header files and shared libraries. Most of the files you need for development are located under the NI-IMAQ target installation directory. If you choose the default directory during installation, the target installation directory is C:\NIIMAQ. The include files are located under the include subdirectory. The import libraries are located under the lib\<environment> subdirectory for the following platforms:

 Development Environment
 Directory

 Microsoft Visual C++
 lib\msc

 Borland C++
 lib\bc

Table 2-1. Import Libraries

# Sample Programs

Please refer to the readme.txt file located in your target installation directory for the latest details on NI-IMAQ sample programs. These programs are installed in the sample subdirectory under the target installation folder if you elected to install the sample files.

This chapter describes the classes of NI-IMAQ functions and briefly describes each function.

# Introduction

NI-IMAQ functions are grouped according to the following classes:

- Generic functions
- · High-level functions
  - Snap functions
  - Grab functions
  - Ring and sequence functions
  - Miscellaneous high-level functions
- Low-level functions
  - Interface functions
  - Session functions
  - Miscellaneous low-level functions

The generic and high-level functions appear within each function class in the logical order you might need to use them. The low-level functions appear within each function class in alphabetical order.

## **Generic Functions**

Use generic functions in both high-level and low-level applications.

imgInterfaceOpen Opens by name an interface as specified

in the NI-IMAQ configuration utility,

IMAQconf.

imgSessionOpen Opens a session of an unknown type

and returns a session ID.

imgClose Closes a session or interface and

unlocks and releases all buffers associated with the data type.

# **High-Level Functions**

Use high-level functions to quickly and easily capture images. If you need more advanced functionality, you can mix high-level functions with low-level functions.

## **Snap Functions**

Snap functions program the session to capture all or a portion of a single frame or field to the user buffer.

imgSnap Performs a single frame and field

acquisition.

imgSnapArea Performs an area-specific frame or field

acquisition.

#### **Grab Functions**

Grab functions start a continuous image acquisition to a user buffer. Any frame or field can be copied from the grab buffer to another user buffer.

imgGrabSetup Configures and optionally starts a

continuous acquisition.

imgGrab Performs a transfer from a continuous

acquisition session. Call this function only after calling imgGrabSetup.

imgGrabArea Performs a transfer from a continuous

acquisition. Call this function only after

calling imgGrabSetup.

## **Ring and Sequence Functions**

Ring and sequence functions start and stop a continuous acquisition of multiple fields or frames.

imgRingSetup Prepares a session for acquiring

continuously and looping into buffer

list.

imgSequenceSetup Prepares a session for acquiring a full

sequence into the buffer list.

imgSessionStartAcquisition

Starts a session acquisition identified

by the session ID.

imgSessionStopAcquisition

Stops a session acquisition identified by

the session ID.

#### **Miscellaneous Functions**

Miscellaneous functions set and get the acquisition window's region of interest and return information such as session status and buffer sizes.

imgSessionStatus Gets the current session status.

imgSessionSetROI Sets acquisition origin and dimension.

imgSessionGetROI Gets acquisition origin and dimension.

imgSessionGetBufferSize Gets the minimum buffer size needed

for frame buffer allocation.

## **Low-Level Functions**

Use low-level functions when you require more direct hardware control.

#### **Interface Functions**

Interface functions load and control the selected IMAQ board and cameras. These functions use information stored by IMAQconf, the graphical IMAQ configuration utility.

imgInterfaceLock Locks a logical interface so that another

process cannot use it.

imgInterfaceQueryNames Returns the interface name identified by

the index parameter.

imgInterfaceReset Performs a hardware reset on the

interface type and returns a status,

either good or bad.

imgInterfaceUnlock Unlocks a logical interface, allowing

another process to use it.

#### **Session Functions**

Use the session functions to directly control the image session, through which you set up any image acquisition, such as a sequence capture.

imgSessionAbort Stops an asynchronous acquisition or

synchronous continuous acquisition

immediately.

imgSessionAcquire Starts acquisition synchronously or

asynchronously to the frame buffers in

the associated session buffer list.

imgSessionClearBuffer Clears a session's image data to the

specified pixel value.

imgSessionClearTriggers Disables all triggers and trigger modes

on the corresponding session.

imgSessionConfigure Specifies the buffer list to use with this

session.

imgSessionCopyArea Copies an area of a session's buffer to a

user-specified buffer.

imgSessionCopyBuffer Copies a session's image data to a user

buffer format.

imgSessionExamineBuffer Extracts a buffer from a live acquisition;

lets you lock a buffer out of a continuous loop sequence for processing when you are performing a ring (continuous)

acquisition.

 $\verb|imgSessionGetTriggerStatus||$ 

Returns a status on a specified trigger

line.

imgSessionReleaseBuffer Releases a buffer that was previously

held with

imgSessionExamineBuffer.

imgSessionSaveBuffer Saves a buffer of a session to disk in

native operating system-specific format

such as bmp or PICT.

Maps the internal RTSI bus triggers to imgSessionSetRTSImap the external RTSI bus connector lines. imgSessionSetTrigger Configures the specified trigger line with a drive, an action, and a polarity. imgSessionWait Waits for an asynchronous acquisition to complete. imgSessionWaitAqdone Waits until the acquisition done interrupt is received by the IMAQ software; ensures that the last frame or field is completely finished transferring to memory. Waits for the start of the next camera imgSessionWaitVblank

#### **Miscellaneous Functions**

You can use these functions to wait for host- or interface-specific events, change acquisition parameters, create buffers, and dispose of sessions and interfaces.

vertical blank before returning.

| imgCameraAction     | Sends camera control information to a camera (if applicable).                             |
|---------------------|-------------------------------------------------------------------------------------------|
| imgCreateBuffer     | Creates a user frame buffer based on the geometric definitions of the associated session. |
| imgCreateBufList    | Creates a buffer list that is passed to imgSessionConfigure.                              |
| imgDisposeBuffer    | Disposes of a user frame buffer.                                                          |
| imgDisposeBufList   | Purges all image buffers associated with this buffer list.                                |
| imgGetAttribute     | Returns an attribute for an interface or session.                                         |
| imgGetBufferElement | Gets an element of a specific type from a buffer list.                                    |

imgMemLock Locks all session-associated image

buffers in memory in preparation for an

acquisition.

imgMemUnlock Unlocks all session-associated buffers.

imgPlot Plots a buffer to a window given a native

window handle.

imgSetArrayPointerValue Constructs an array of 32-bit pointers

(a Visual Basic helper function).

imgSetAttribute Sets an attribute for an interface or

session.

imgSetBufferElement Sets a buffer list element of a given type

to a specific value.

imgShowError Returns a null terminated string

describing the error code.

# **Programming with NI-IMAQ**

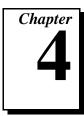

This chapter contains an overview of the NI-IMAQ library, a description of the programming flow of NI-IMAQ, and programming examples. Flowcharts are included for the following operations: snap, grab, ring, sequence, and snap on external trigger, which mixes highlevel and low-level entry points.

## Introduction

The NI-IMAQ API is divided into two groups, the high-level functions and the low-level functions. With the high-level functions, you can write programs quickly without having to learn the details of the low-level API and driver. The low-level functions give you finer granularity and control over your image acquisition process, but you must understand the API and driver in greater detail.

Note:

The high-level functions call low-level functions and use certain attributes that are listed in the high-level function description in the NI-IMAQ Function Reference Manual. Changing the value of these attributes while using low-level functions will affect the operation of the high-level functions.

#### **High-Level Functions**

The high-level function set supports four basic types of image acquisition:

- Snap acquires a single frame or field to a buffer.
- Grab performs an acquisition that loops continually on one buffer; you obtain a copy of the acquisition buffer by grabbing a copy to a separate buffer that can be used for analysis.
- Ring performs an acquisition that loops continually on a specified number of buffers.
- Sequence performs an acquisition that acquires a specified number of buffers, then stops.

#### **Low-Level Functions**

The low-level function set supports all types of acquisition and can be used to:

- Create a custom acquisition sequence or ring
- Create and manage your own buffers
- Set session and interface attributes to adjust image quality and size
- Start a synchronous or asynchronous acquisition
- Extract buffers out of a live acquisition for analysis
- Set up and control triggered acquisitions

## **Establishing Interface Connections and Sessions**

To acquire images using the high-level or low-level functions, you must first learn how to establish a connection to an interface and create a session. See the *Interface Functions* and *Session Functions* sections in this chapter for information on how to manage interfaces and sessions, then refer to the high-level or low-level samples for information on acquiring images.

#### Interface Functions

Use interface functions to query the number of available interfaces, establish a connection to, control access to, and initialize hardware such as the PCI/PXI-1408. All interfaces in NI-IMAQ are specified by a name. By default, the system creates default names for the number of boards in your system. These names observe the convention shown in Table 4-1.

| Interface Name | Board Installed |
|----------------|-----------------|
| img0           | Board 0         |
| img1           | Board 1         |
|                |                 |
| img <i>n</i>   | Board n         |

Table 4-1. Interface Naming Convention

You can edit existing or create new interfaces by using the IMAQconf configuration utility. You also can use IMAQconf to configure the board serial number and the default state of a particular interface.

Before you can acquire image data successfully, you must open an interface by using the imgInterfaceOpen function.

imgInterfaceOpen requires an interface name and returns a handle to this interface. NI-IMAQ then uses this handle to reference this interface when using other NI-IMAQ functions.

To establish a connection to the first board in your system, use the following program example:

```
INTERFACE_ID interfaceID;
if (imgInterfaceOpen("img0", &interfaceID) == IMG_ERR_GOOD)
{
    ... user code ...
    imgClose(interfaceID, FALSE);
}
```

This example opens an interface to img0. When the program is finished with the interface, it closes the interface using the imgClose function.

For a complete list of the available interface functions, refer to the NI-IMAQ Function Reference Manual.

## **Session Functions**

Use session functions to configure the type of acquisition you want to perform on a particular interface. After you have established a connection to an interface, you need to create a session and configure it to perform the type of acquisition you require.

To create a session, call the imgSessionOpen function. This function requires a valid interface handle and returns a handle to a session. NI-IMAQ then uses this session handle to reference this session when using other NI-IMAQ calls.

To create a session, use the following example program:

```
INTERFACE_ID interfaceID;
SESSION_ID sessionID;
if (imgInterfaceOpen("img0", &interfaceID) == IMG_ERR_GOOD)
{
   if (imgSessionOpen(interfaceID, &sessionID) == IMG_ERR_GOOD)
   {
      ... user code ...
      imgClose(sessionID, FALSE);
   }
   imgClose(interfaceID, FALSE);
}
```

This example opens an interface to img0 and then creates a session to acquire images. When the program is finished with the interface and session, it then closes both handles using the imgClose function.

For a complete list of the available session functions, refer to the *NI-IMAQ Function Reference Manual*.

# **Managing Buffers**

Buffer management can be performed either by you or automatically by NI-IMAQ. If the high-level acquisition routines (imgSnap, imgGrab, imgSequenceSetup, and imgRingSetup) are initiated with NULL pointers for buffer addresses, NI-IMAQ will automatically allocate a buffer and return the value of the buffer pointer to you. After you have a buffer pointer, you can use this pointer in successive calls.

For greater control of the acquisition buffers, such as creating buffers larger than the image size for adding borders, you can create them by calling a memory allocation routine (for example, malloc) or using the low-level function imgCreateBuffer. When creating buffers using either approach, dispose of the buffers using free or imgDisposeBuffer when applicable to free PC memory for maximum performance.

# **Introductory Programming Examples**

This section introduces some examples for performing the different types of image acquisition. The error codes that NI-IMAQ returns are not included in the examples. In your programs, always check the return code for errors.

## **High-Level Snap Functions**

A *snap* acquires a single image into a memory buffer. Snap functions include imgSnap and imgSnapArea. Use these functions to acquire a single frame or field to a buffer. To use these functions, you must have a valid session handle.

When you invoke a snap, it initializes the board and acquires the next incoming video frame (or field) to a buffer. A snap is appropriate for low-speed or single-capture applications where ease of programming is essential. Figure 4-1 illustrates a typical snap programming order.

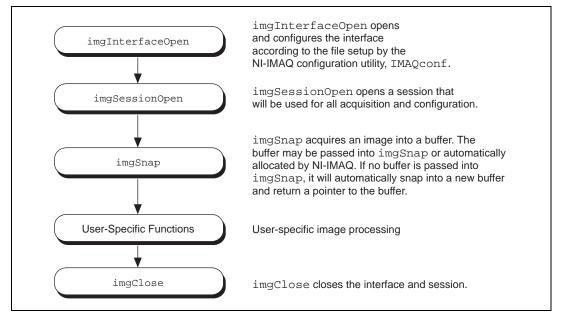

Figure 4-1. Snap Programming Flowchart

Example 1 demonstrates how to perform a single snap using imgSnap.

```
int main(void)
 INTERFACE_ID interfaceID;
 SESSION ID sessionID;
 Int8*
             buffer = NULL;
 IMG_ERR
             error;
             top, left, height, width, rowBytes;
 uInt32
 // open an interface and a session
 error = imgInterfaceOpen("img0", &interfaceID);
 error = imgSessionOpen(interfaceID, &sessionID);
 // pass a pointer to a NULL pointer and the driver will allocate
 // a buffer of the appropriate size for you.
 error = imgSnap(sessionID, &buffer);
 // get the image dimensions. These default dimensions depend on the type
 // of camera that is currently configured.
 error = imgSessionGetROI(sessionID, &top, &left, &height, &width);
 error = imgGetAttribute(sessionID, IMG_ATTR_ROWBYTES, &rowBytes);
 // process the image
 my_process_function(buffer, top, left, height, width, rowBytes);
 // close this interface and free all resources associated with it,
 // such as the buffer that was allocated by the driver during imgSnap
 imgClose(interfaceID, TRUE);
 return(0);
```

Example 1 opens an interface and a session and then performs a single snap. The buffer pointer that is passed to imgSnap is initialized to NULL, which instructs imgSnap to automatically allocate a buffer for the image. The size of the buffer is calculated based on the region of interest (ROI) and the rowByte attributes: ROI height multiplied by rowByte. When you open a session, the ROI values are initialized from the acquisition window (ACQWINDOW) dimensions that are configured in IMAQconf. The ACQWINDOW dimensions will vary depending on the type of camera you are using.

The sample then calls a process function to analyze the image. When the program is finished, it calls imgClose with the interface handle and sets the **freeResources** flag to TRUE. This instructs NI-IMAQ to free all of the resources associated with this interface, which releases the session as well as the memory buffer allocated by imgSnap.

## **High-Level Grab Functions**

A *grab* is a continuous high-speed acquisition of data to a single buffer in host memory. Grab functions include imgGrabSetup, imgGrab and imgGrabArea. You can use these functions to perform an acquisition that loops continually on one buffer. A copy of the acquisition buffer is obtained by grabbing a copy to a separate buffer. To use these functions, you must have a valid session handle.

Calling imgGrabSetup initializes a session for a grab acquisition. After imgGrabSetup, each successive grab will copy the last acquired buffer into a user buffer where you can perform processing on the image. A grab is appropriate for high-speed applications where you need processing performed on only one image at a time. Figure 4-2 illustrates a typical grab programming order.

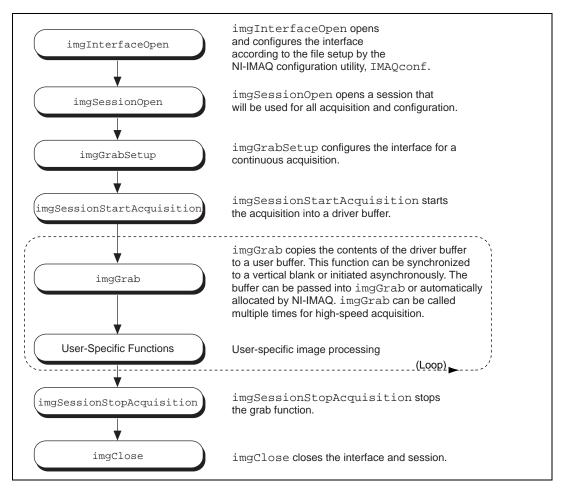

Figure 4-2. Grab Programming Flowchart

Example 2 demonstrates how to perform a grab using imgGrabArea.

```
int main(void)
{
   INTERFACE_ID interfaceID;
   SESSION_ID sessionID;
   Int8* buffer;
   IMG_ERR error;
   uInt32 top, left, height, width, rowBytes, bytesPerPixel;

// open an interface and a session
   error = imgInterfaceOpen("img0", &interfaceID);
   error = imgSessionOpen(interfaceID, &sessionID);
```

```
// configure the session for a grab but do not start the acquisition yet
 error = imgGrabSetup(sessionID, FALSE);
 // get the image dimensions
 error = imgSessionGetROI(sessionID, &top, &left, &height, &width);
 error = imgGetAttribute(sessionID, IMG_ATTR_ROWBYTES, &rowBytes);
 error = imgGetAttribute(sessionID, IMG_ATTR_BYTESPERPIXEL, &bytesPerPixel);
 // calculate a new grab area dimension
 height = height >> 1;
 width = width >> 1;
 rowBytes = width * bytesPerPixel;
 // start the acquisition
 error = imgSessionStartAcquisition(sessionID);
 // allocate our own buffer for storing a copy
 buffer = (Int8*) malloc(rowBytes * height);
 // grab until some condition is met
 while(1)
   // grab a copy of the acquisition buffer into my own user buffer for analysis
  error = imgGrabArea(sessionID, &buffer, TRUE, top, left, height, width, rowBytes);
  // process the image, if some condition is met, then terminate
  if (my_process_function(buffer, top, left, height, width, rowBytes))
    break;
   ... calculate new dimensions and reallocate buffer if necessary ...
 }
 // stop the grab acquisition
 error = imgSessionStopAcquisition(sessionID);
 // free our user buffer
 free(buffer);
 // close this interface, free all resources
 imgClose(interfaceID, TRUE);
 return(0);
}
```

Example 2 performs multiple grabs until an appropriate condition is met. The program configures the session to perform a grab operation by calling the imgGrabSetup function. The program then calculates the area to grab using the current ROI, rowBytes, and BYTESPERPIXEL, and the acquisition is started by calling imgSessionStartAcquisition. In this example, we allocate our own user buffer for grabbing and pass this buffer to imgGrabArea. When the acquisition is complete, it stops. The program then frees the user buffer and all of the resources associated with this interface by calling imgClose.

## **High-Level Ring and Sequence Functions**

Ring and sequence functions include imgRingSetup, imgSequenceSetup, imgSessionStartAcquisition and imgStopAcquisition. Use these functions to perform a continuous acquisition that loops or stops after a certain number of images have been captured.

A ring initiates a continuous high-speed acquisition to multiple buffers. Calling imgRingSetup initiates a ring. imgRingSetup specifies both the buffer list that will be used for transfers and the number of buffers. After imgRingSetup is called, you can monitor the status of the transfer and perform processing on any of the buffers in the ring. A ring is appropriate for high-speed applications where you need to perform processing on every image. You must use multiple buffers because processing times may vary depending on other applications and processing results. You can configure a ring to acquire every frame or to skip a fixed number of frames between each acquisition.

For certain applications, you can temporarily extract a buffer from the ring to prevent it from being overwritten during the ring's next pass. Use the imgSessionExamineBuffer and imgSessionReleaseBuffer functions to do this. Figure 4-3 illustrates a typical ring programming order.

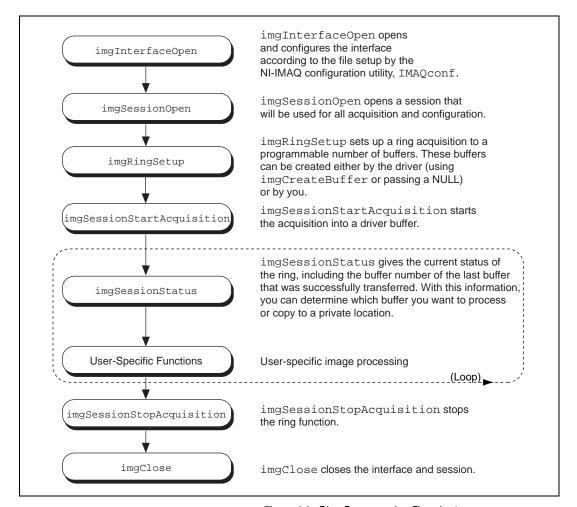

Figure 4-3. Ring Programming Flowchart

A sequence initiates a variable-length and variable-delay transfer to multiple buffers. You can configure the delay between acquisitions with SequenceSetup and specify both the buffer list that will be used for transfers and the number of buffers. After imgSequenceSetup, you can monitor the status of the transfer and perform processing on any of the buffers in the sequence or you can wait until the acquisition completes and process all buffers simultaneously.

A sequence is appropriate for applications where you need to perform processing on multiple images. You can configure a sequence to acquire every frame or skip a variable number of frames between each image. Figure 4-4 illustrates a typical sequence programming order.

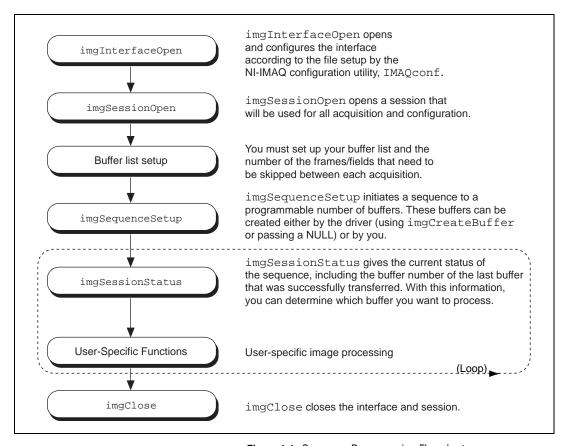

Figure 4-4. Sequence Programming Flowchart

Example 3 demonstrates how to perform a ring acquisition using imgRingSetup.

```
int main(void)
 INTERFACE_ID interfaceID;
 SESSION_ID
               sessionID;
 uInt32
               top, left, height, width, rowBytes;
 Int32
               error = 0;
 uInt32
               status, lastBufNum, currBufNum;
 Int8*
               buffers[6];
```

```
// open an interface and a session
error = imgInterfaceOpen("img0", &interfaceID);
error = imgSessionOpen(interfaceID, &sessionID);
// initialize buffer pointers to NULL
memset(buffers, 0x00, sizeof(buffers));
// configure the session for a ring with six buffers; have the driver allocate the
// buffers; only acquire every third video frame and do not start the acquisition yet
error = imgRingSetup(sessionID, 6, (void**)buffers, 3, FALSE);
// get the image dimensions
error = imgSessionGetROI(sessionID, &top, &left, &height, &width);
error = imgGetAttribute(sessionID, IMG_ATTR_ROWBYTES, &rowBytes);
// start the acquisition
error = imgSessionStartAcquisition(sessionID);
// run until some condition is met
lastBufNum = currBufNum = 0xFFFFFFF;
while(1)
 // spin waiting for the current buffer to be filled
 // imgSessionStatus returns 0xFFFFFFF before the first buffer is filled
 while(lastBufNum == currBufNum)
   imgSessionStatus(sessionID, &status, &currBufNum);
 // the buffer number returned will be in the range from 0 to 5
 lastBufNum = currBufNum;
 // process the image, if some condition then terminate
 if (my_process_function(buffers[currBufNum], top, left, height, width, rowBytes))
   break;
// stop the ring acquisition
imgSessionStopAcquisition(sessionID);
// close this interface, free all resources
imgClose(interfaceID, TRUE);
return(0);
```

}

Example 3 sets up a ring containing six buffers and sets the skip count to three, which causes the program to acquire on every third frame. A *skip count* is the number of frames skipped prior to acquiring an image to a buffer. The program then loops, waiting for the next buffer to be acquired. The imgSessionStatus function queries NI-IMAQ for the buffer number of the last valid buffer that has been acquired. The last valid buffer is defined as the buffer that contains the most recent video image. This process will continue until a designated condition is met and then the acquisition stops.

Example 4 demonstrates how to perform a sequence acquisition using imgSequenceSetup.

```
int main(void)
 INTERFACE_ID interfaceID;
 SESSION_ID sessionID;
             i, top, left, height, width, rowBytes, bytesPerPixel;
 uInt32
              error = 0;
 Int32
 Int8*
              buffers[10];
 uInt32
              skips[10];
 // open an interface and a session
 error = imgInterfaceOpen("img0", &interfaceID);
 error = imgSessionOpen(interfaceID, &sessionID);
 // get the image dimensions
 error = imgSessionGetROI(sessionID, &top, &left, &height, &width);
 error = imgGetAttribute(sessionID, IMG_ATTR_ROWBYTES, &rowBytes);
 error = imgGetAttribute(sessionID, IMG_ATTR_BYTESPERPIXEL, &bytesPerPixel);
 // calculate a new ROI
 height = height >> 1;
 width = width >> 1;
 rowBytes = width * bytesPerPixel;
 top += 10;
 left += 10;
 // now reset the ROI and the rowBytes
 // these attributes are used by imgSequenceSetup
 imgSessionSetROI(sessionID, top, left, height, width);
 imgSetAttribute(sessionID, IMG_ATTR_ROWBYTES, rowBytes);
```

```
// initialize buffer pointers and skip count arrays
// we will give a skip count equal to i, skip 1 frame, 2 frames, 3 frames, and so on
for (i = 0; i < 10; i++)
 buffers[i] = (Int8*) malloc(rowBytes * height);
 skips[i] = i;
}
// configure the session for a sequence with 10 buffers using buffers that we have
// allocated. start the acquisition now and signal that the call is synchronous
error = imgSequenceSetup(sessionID, 10, (void**)buffers, skips, TRUE, FALSE);
// now call our analysis function for each buffer
for (i = 0; i < 10; i++)
 my_process_function(buffers[i], top, left, height, width, rowBytes);
// free our buffers
for (i = 0; i < 10; i++)
 free(buffers[i]);
// close this interface, free all resources
imgClose(interfaceID, TRUE);
return(0);
```

Example 4 sets up a sequence that uses 10 user-allocated buffers. Unlike the ring example, each buffer in the sequence has its own skip count associated with it. The skip count is the number of frames to skip prior to acquiring the next image. The acquisition is started at setup time and the setup call is synchronous.

# **Advanced Programming Examples**

You can use low-level functions or combine high-and low-level functions for more advanced programming techniques, including snap, grab, ring, sequence, and color image acquisitions.

## **Performing a Snap Using Low-Level Functions**

Example 5 demonstrates how to perform a snap acquisition using low-level calls.

```
int main(void)
 uInt32
             width, height;
 uInt32
             bufSize;
 INTERFACE_ID interfaceID = 0;
 SESSION_ID sessionID = 0;
 BUFLIST ID buflistID = 0;
 Int8*
              buffer = NULL;
 Int32
             error = 0;
 // open an interface and a session
 error = imgInterfaceOpen("img0", &interfaceID);
 error = imgSessionOpen(interfaceID, &sessionID);
 // create a buffer list with one element
 error = imgCreateBufList(1, &buflistID);
 // these attributes default to the maximum width and height for the
 // default camera
 error = imgGetAttribute(sessionID, IMG_ATTR_ACQWINDOW_WIDTH, &width);
 error = imgGetAttribute(sessionID, IMG_ATTR_ACQWINDOW_HEIGHT, &height);
 // make the width longword aligned
 width = ((width + 3) & 0xFFFFFFC);
 // set acquisition window width and rowBytes to the value */
 error = imgSetAttribute(sessionID, IMG_ATTR_ACQWINDOW_WIDTH, width);
 error = imgSetAttribute(sessionID, IMG_ATTR_ROWBYTES, width);
 // set the ROI width to the same
 error = imgSetAttribute(sessionID, IMG_ATTR_ROI_WIDTH, width);
 // calculate buffer size needed for acquisition buffer
 bufSize = width * height;
 // create a buffer and configure the buffer list
```

```
error = imgCreateBuffer(sessionID, FALSE, bufSize, &buffer);
// the next three calls assigns the following to buffer list element 0:
    1) buffer pointer that will contain image
     2) size of the buffer for buffer element 0
    3) command to stop acquisition when this element is reached
error = imgSetBufferElement(buflistID, 0, IMG_BUFF_ADDRESS, (uInt32)buffer);
error = imgSetBufferElement(buflistID, 0, IMG_BUFF_SIZE, bufSize);
error = imgSetBufferElement(buflistID, 0, IMG_BUFF_COMMAND, IMG_CMD_STOP);
// lock down the buffers contained in the buffer list
error = imgMemLock(buflistID);
// configure the session to use this buffer list */
error = imgSessionConfigure(sessionID, buflistID);
// start the acquisition, synchronous, no callback function
error = imgSessionAcquire(sessionID, FALSE, NULL);
// process the image
my_process_function(buffer, ...);
// unlock the buffers in the buffer list
imgMemUnlock(buflistID);
// dispose of the buffer
imgDisposeBuffer(buffer);
// close this buffer list
imgDisposeBufList(buflistID, FALSE);
// close session
imgClose(sessionID, FALSE);
// close interface
imgClose(interfaceID, FALSE);
return(0);
```

Example 5 sets up a single-frame acquisition to a buffer allocated by NI-IMAQ. The program retrieves the acquisition window width of the selected camera and aligns it on a 32-bit boundary. You must align both the acquisition window width and rowBytes on a 32-bit boundary to ensure that your image is acquired properly. The software does not perform this alignment for you unless you select a scaling option. Although IMAQconf performs this alignment for you when you acquire

an image with it, you must perform the alignment yourself if you use window widths not aligned on a 32-bit boundary.

After the program sets the ROI, it locks the memory and acquires the image. If you choose to plot the image using the imaplot function, you must align the image width on a 32-bit boundary as well.

## Performing a Grab Using Low-Level Functions

Example 6 demonstrates how to perform a grab acquisition using low-level calls.

```
int main(void)
 uInt32
             width, height;
 uInt32
             bufSize, bufNum;
 INTERFACE_ID interfaceID = 0;
 SESSION ID sessionID = 0;
 BUFLIST_ID buflistID = 0;
 Int8*
             buffer = NULL;
 uInt8*
             copyBuffer = NULL;
              error = 0;
 Int32
 // open an interface and a session
 error = imgInterfaceOpen("img0", &interfaceID);
 error = imgSessionOpen(interfaceID, &sessionID);
 // create a buffer list with one element
 error = imgCreateBufList(1, &buflistID);
 // these attributes default to the maximum width and height for the
 // default camera
 error = imgGetAttribute(sessionID, IMG_ATTR_ACQWINDOW_WIDTH, &width);
 error = imgGetAttribute(sessionID, IMG_ATTR_ACQWINDOW_HEIGHT, &height);
 // make the width longword aligned.
 width = ((width + 3) & 0xFFFFFFC);
 // set acquisition window width and rowBytes to the value
 error = imgSetAttribute(sessionID, IMG ATTR ACOWINDOW WIDTH, width);
 error = imgSetAttribute(sessionID, IMG_ATTR_ROWBYTES, width);
 // set the ROI width to the same
 error = imgSetAttribute(sessionID, IMG_ATTR_ROI_WIDTH, width);
 // calculate buffer size needed for acquisition buffer
 bufSize = width * height;
```

```
// allocate our own buffer for storing copy
copyBuffer = malloc(bufSize);
// create a buffer and configure the buffer list
error = imgCreateBuffer(sessionID, FALSE, bufSize, &buffer);
// the next three calls assigns the following to buffer list element 0:
      1) buffer pointer that will contain image
//
      2) size of the buffer for buffer element 0
      3) command to stop acquisition when this element is reached
error = imgSetBufferElement(buflistID, 0, IMG_BUFF_ADDRESS, (uInt32)buffer);
error = imgSetBufferElement(buflistID, 0, IMG_BUFF_SIZE, bufSize);
error = imgSetBufferElement(buflistID, 0, IMG BUFF COMMAND, IMG CMD LOOP);
// lock down the buffers contained in the buffer list
error = imgMemLock(buflistID);
// configure the session to use this buffer list
error = imgSessionConfigure(sessionID, buflistID);
// start the acquisition, asynchronous
error = imgSessionAcquire(sessionID, TRUE, NULL);
// grab until some condition is met
while(1)
 // save a copy to copyBuffer, wait for VBLANK period
 error = imgSessionCopyBuffer(sessionID, 0, copyBuffer, TRUE);
 // process the image, if some condition is met, then terminate
 if (my_process_function(copyBuffer, ...))
  break;
// stop the acquisition
imgSessionAbort(sessionID, &bufNum);
// unlock the buffers in the buffer list
imgMemUnlock(buflistID);
// dispose of the buffer
imgDisposeBuffer(buffer);
// close this buffer list
imgDisposeBufList(buflistID, FALSE);
```

```
// close this session
imgClose(sessionID, FALSE);
// close interface handle
imgClose(interfaceID, FALSE);
// free our copy buffer
free(copyBuffer);
return(0);
```

Example 6 sets up a continuous acquisition to a single user-allocated buffer. As described in Example 5, the program retrieves the acquisition window width of the selected camera and aligns it on a 32-bit boundary. The program creates a buffer list to describe the acquisition buffers. Next, the program sets the ROI to the acquisition window width. The program performs a calculation to determine the correct memory requirements of the user buffer. The program creates the buffer and configures buffer element 0 for a single continuous acquisition. The program then locks the memory and starts the image acquisition asynchronously. The main processing loop of the code shows how to wait for vertical blank and copy the buffer to an analysis buffer.

Keep your analysis code fast to minimize the number of missed frames during analysis. If you need more time to examine a buffer, set up a multiple-buffer ring and call imgSessionExamineBuffer to extract the desired buffer from the live sequence.

## **Performing a Ring Acquisition Using Low-Level Functions**

Example 7 demonstrates how to perform a ring acquisition using low-level calls.

```
int main(void)
 uInt32
              top, left, width, height, rowBytes, i;
 uInt32
              bufSize;
 INTERFACE_ID interfaceID = 0;
 SESSION ID
              sessionID = 0;
 BUFLIST_ID buflistID = 0;
 uInt32
              lastBufNum, currBufNum, bufCmd, bufNum;
 Int.8*
              buffers[6];
 Int32
              error = 0;
 // initialize buffer pointers to NULL
 memset(buffers, 0x00, sizeof(buffers));
 // open an interface and a session
 error = imgInterfaceOpen("img0", &interfaceID);
 error = imgSessionOpen(interfaceID, &sessionID);
 // create a buffer list with 6 elements
 error = imgCreateBufList(6, &buflistID);
 // these attributes default to the maximum width and height for the
 // default camera
 error = imgGetAttribute(sessionID, IMG_ATTR_ACQWINDOW_WIDTH, &width);
 error = imgGetAttribute(sessionID, IMG_ATTR_ACQWINDOW_HEIGHT, &height);
 // make the width longword aligned
 width = ((width + 3) & 0xFFFFFFC);
 // set acquisition window width and rowBytes to the value
 error = imgSetAttribute(sessionID, IMG_ATTR_ACQWINDOW_WIDTH, width);
 error = imgSetAttribute(sessionID, IMG_ATTR_ROWBYTES, width);
 // set the ROI width to the same
 error = imgSetAttribute(sessionID, IMG_ATTR_ROI_WIDTH, width);
 // calculate buffer size needed for acquisition buffer
 bufSize = width * height;
```

```
// the next set of functions assign the following to the buffer list elements:
     1) buffer pointer that will contain image
      2) size of the buffer for each buffer element
//
      3) command to go to next buffer or loop when the last element is reached
for (i = 0; i < 6; i++)
error = imgCreateBuffer(sessionID, FALSE, bufSize, &buffers[i]);
error = imgSetBufferElement(buflistID, i, IMG_BUFF_ADDRESS, (uInt32)buffers[i]);
error = imgSetBufferElement(buflistID, i, IMG_BUFF_SIZE, bufSize);
bufCmd = (i == 5) ? IMG_CMD_LOOP : IMG_CMD_NEXT;
error = imgSetBufferElement(buflistID, i, IMG_BUFF_COMMAND, bufCmd);
// lock down the buffers contained in the buffer list
error = imgMemLock(buflistID);
// configure the session to use this buffer list
error = imgSessionConfigure(sessionID, buflistID);
// start the acquisition, asynchronous
error = imgSessionAcquire(sessionID, TRUE, NULL);
// run until user wants to stop */
lastBufNum = currBufNum = 0xFFFFFFF;
while(1)
 // spin waiting for the current buffer to be filled
 // imgSessionStatus returns 0xFFFFFFF before the first buffer is filled
 while (lastBufNum == currBufNum)
   imgGetAttribute(sessionID, IMG_ATTR_LAST_VALID_BUFFER, &currBufNum);
 lastBufNum = currBufNum;
 // process the image, if some condition then terminate
 if (my_process_function(buffers[currBufNum], top, left, height, width, rowBytes))
   break;
}
// stop the acquisition
error = imgSessionAbort(sessionID, &bufNum);
```

```
// unlock the buffers in the buffer list
error = imgMemUnlock(buflistID);

// dispose of the buffers
for (i = 0; i < 6; i++)
imgDisposeBuffer(buffers[i]);

// close this buffer list
error = imgDisposeBufList(buflistID, FALSE);

// close this session
error = imgClose(sessionID, FALSE);

// close interface handle
error = imgClose(interfaceID, FALSE);

return(0);
}</pre>
```

Example 7 sets up a continuous acquisition to multiple buffers allocated by NI-IMAQ. As described in Example 5, the program retrieves the acquisition window width of the selected camera and aligns it on a 32-bit boundary. It then creates a buffer list to describe the acquisition buffers. Next, the program sets the ROI to the acquisition window width. The program calculates the correct memory requirements of the frame buffer. However, this is not necessary if you choose to use the default acquisition window width, rowBytes, and ROI. In this case, NI-IMAQ will allocate the correct size buffer if you pass a NULL as the size parameter to imgCreateBuffer. The buffer is created and the buffer list is configured for each buffer element in the ring. The memory is locked and the image acquisition is started asynchronously.

IMG\_ATTR\_LAST\_VALID\_BUFFER until it changes. If your buffer analysis requires many computations, call

imgSessionExamineBuffer to extract the desired buffer from the live sequence. When using imgSessionExamineBuffer, the buffer requested is literally pulled from the looping sequence for the duration of the analysis. Use imgSessionReleaseBuffer to return the buffer to the continuous sequence.

## **Performing a Sequence Acquisition Using Low-Level Functions**

Example 8 demonstrates how to perform a sequence acquisition using low-level calls.

```
int main(void)
 uInt32
             width, height, i;
             bufSize;
 uInt32
 INTERFACE_ID interfaceID = 0;
 SESSION_ID
            sessionID = 0;
 BUFLIST_ID buflistID = 0;
 Int32
              error = 0;
 uInt32
             bufCmd;
 Int8*
              buffers[10];
 uInt32
             skips[10];
 // initialize buffer pointers and skip count arrays
 for (i = 0; i < 10; i++)
  buffers[i] = NULL;
  skips[i] = i;
 // open an interface and a session
 error = imgInterfaceOpen("img0", &interfaceID);
 error = imgSessionOpen(interfaceID, &sessionID);
 // create a buffer list with n elements */
 error = imgCreateBufList(NUM_SEQ_BUFFERS, &buflistID);
 // these attributes default to the maximum width and height for the
 // default camera
 error = imgGetAttribute(sessionID, IMG_ATTR_ACQWINDOW_WIDTH, &width);
 error = imgGetAttribute(sessionID, IMG_ATTR_ACQWINDOW_HEIGHT, &height);
 // make the width longword aligned
 width = ((width + 3) & 0xFFFFFFC);
 // set acquisition window width and rowBytes to the value
 error = imqSetAttribute(sessionID, IMG ATTR ACOWINDOW WIDTH, width);
 error = imgSetAttribute(sessionID, IMG_ATTR_ROWBYTES, width);
```

```
// set the ROI width to the same
error = imgSetAttribute(sessionID, IMG_ATTR_ROI_WIDTH, width);
// calculate buffer size needed for acquisition buffer
bufSize = width * height;
// the next set of functions assign the following to the buffer list elements:
     1) buffer pointer that will contain image
//
     2) size of the buffer for each buffer element
      3) command to go to next buffer or loop when the last element is reached
for (i = 0; i < 10; i++)
 error = imgCreateBuffer(sessionID, FALSE, bufSize, &buffers[i]);
 error = imgSetBufferElement(buflistID, i, IMG BUFF ADDRESS,(uInt32)buffers[i]);
 error = imgSetBufferElement(buflistID, i, IMG_BUFF_SIZE, bufSize);
 bufCmd = (i == 9) ? IMG_CMD_STOP : IMG_CMD_NEXT;
 error = imgSetBufferElement(buflistID, i, IMG_BUFF_COMMAND, bufCmd);
}
// lock down the buffers contained in the buffer list
error = imgMemLock(buflistID);
// configure the session to use this buffer list
error = imgSessionConfigure(sessionID, buflistID);
// start the acquisition, synchronous
error = imgSessionAcquire(sessionID, FALSE, NULL);
// now call our analyses function for each buffer
for (i = 0; i < 10; i++)
 my_process_function(buffers[i], ...);
// unlock the buffers in the buffer list
error = imgMemUnlock(buflistID);
// dispose of the buffers
for (i = 0; i < 10; i++)
 imgDisposeBuffer(buffers[i]);
// close this buffer list
error = imgDisposeBufList(buflistID, FALSE);
// close this session
error = imgClose(sessionID, FALSE);
```

```
// close interface handle
error = imgClose(interfaceID, FALSE);
return(0);
```

Example 8 sets up a sequence acquisition to multiple buffers allocated by NI-IMAQ. As described in Example 5, the program retrieves the acquisition window width of the selected camera and aligns it on a 32-bit boundary. It creates a buffer list to describe the acquisition buffers. Next, the program sets the ROI to the acquisition window width. The program calculates the correct memory requirements of the frame buffer. However, this is not necessary if you choose to use the default acquisition window width, rowBytes, and ROI. In this case, NI-IMAQ will allocate the correct size buffer if you pass a NULL as the size parameter to imgCreateBuffer. The program creates the buffer and configures the buffer list for each buffer element in the ring. The program locks the memory and starts the image acquisition asynchronously.

The main processing loop of the code shows how to process each buffer acquired in sequential order.

### **Snap-on-Trigger Programming**

Snap acquires a single image into a memory buffer. As shown in Figure 4-5, the program will not initiate the snap until a rising edge of external trigger 0 occurs.

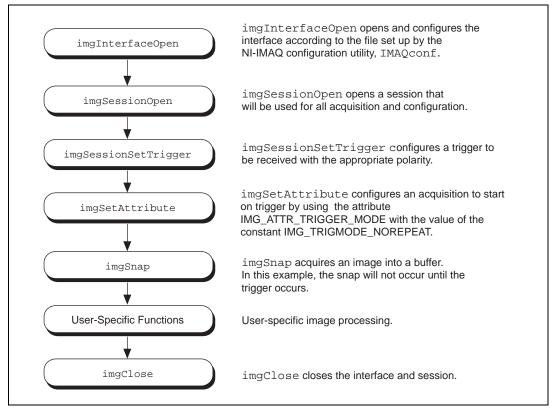

Figure 4-5. Snap-on-Trigger Programming Flowchart

Example 9 demonstrates how to perform a single snap using an external trigger.

```
int main(void)
{
   INTERFACE_ID interfaceID;
   SESSION_ID sessionID;
   Int8* buffer = NULL;
   IMG_ERR error;
   uInt32 top, left, height, width, rowBytes;
```

```
// open an interface and a session
error = imgInterfaceOpen("img0", &interfaceID);
error = imgSessionOpen(interfaceID, &sessionID);
// configure Trigger 0 to be a positive polarity signal that will be received
error = imgSessionSetTrigger(sessionID, IMG_EXT_TRIG0, IMG_TRIG_DRIVE_DISABLED,
                              IMG_TRIG_ACTION_CAPTURE, IMG_TRIG_POLAR_ACTIVEH);
// configure the acquisition to start on trigger
error = imqSetAttribute(sessionID, IMG_ATTR_TRIGGER_MODE, IMG_TRIGMODE_NOREPEAT);
// configure the driver to wait at most 1 second for a trigger to occur
error = imgSetAttribute(sessionID, IMG_ATTR_FRAMEWAIT_MSEC, IMG_FRAMETIME_1SECOND);
// pass a pointer to a NULL pointer so the driver will allocate
// a buffer of the appropriate size for you.
// the snap will occur when the trigger asserts.
error= imgSnap(sessionID, &buffer);
// get the image dimensions. These default dimensions depend on the type
// of camera that is currently configured.
error = imgSessionGetROI(sessionID, &top, &left, &height, &width);
error = imgGetAttribute(sessionID, IMG_ATTR_ROWBYTES, &rowBytes);
// process the image
my_process_function(buffer, top, left, height, width, rowBytes);
// close this interface and free all resources associated with it,
// such as the buffer that was allocated by the driver during imgSnap.
imqClose(interfaceID, TRUE);
return (0);
```

Example 9 opens an interface and a session. imgSessionSetTrigger configures Trigger line 0 to receive a trigger signal and initiate a capture. imgSetAttribute enables the session trigger mode, which causes imgSnap to wait for the configured trigger before acquiring an image. The example sets the frame wait timeout to 1 second, causing imgSnap to wait for, at most, 1 second for the trigger. If a trigger doesn't occur in that time period, imgSnap returns an error. After processing the image, the example calls imgClose to close the handles and free all of the resources associated with the interface.

## StillColor Snap Programming

You can use the high-level snap function to acquire StillColor images from either composite or RGB video sources. As shown in Figure 4-6, acquiring a StillColor image is identical to acquiring a monochrome image except for two session attribute settings. For more information on StillColor, see Appendix B, StillColor, of the Getting Started with Your IMAQ PCI/PXI-1408 and the NI-IMAQ Software for Windows 95/NT document.

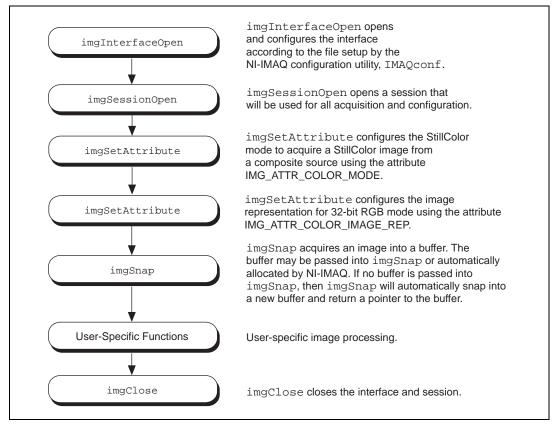

Figure 4-6. Composite StillColor Snap Programming Flowchart

Example 10 demonstrates how to perform a single, composite StillColor snap.

```
int main(void)
 INTERFACE_ID interfaceID;
 SESSION_ID sessionID;
 Int8*
              buffer = NULL;
 IMG_ERR
              error;
 uInt32
              top, left, height, width, rowBytes;
 // open an interface and a session
 error = imgInterfaceOpen("img0", &interfaceID);
 error = imgSessionOpen(interfaceID, &sessionID);
 // set the StillColor snap mode to acquire a composite StillColor image
 error = imgSetAttribute(sessionID, IMG_ATTR_COLOR_MODE,
                          IMG_COLOR_MODE_COMPOSITE_STLC);
 // set the image representation to 32-bit RGB
 error = imgSetAttribute(sessionID, IMG_ATTR_COLOR_IMAGE_REP, IMG_COLOR_REP_RGB32);
 // pass a pointer to a NULL pointer so the driver will allocate
 // a buffer of the appropriate size for you.
 error= imgSnap(sessionID, &buffer);
 // get the image dimensions. These default dimensions depend on the type
 // of camera that is currently configured.
 error = imgSessionGetROI(sessionID, &top, &left, &height, &width);
 error = imgGetAttribute(sessionID, IMG_ATTR_ROWBYTES, &rowBytes);
 // process the image
 my_process_function(buffer, top, left, height, width, rowBytes);
 // close this interface and free all resources associated with it,
 // such as the buffer that was allocated by the driver during imgSnap.
 imgClose(interfaceID, TRUE);
 return (0);
```

Example 10 first opens an interface and a session. The example then uses imgSetAttribute to enable and configure StillColor mode to acquire a composite image. The example also configures the image data representation to 32-bit RGB mode. imgSnap acquires a StillColor image and returns the image data in the buffer. After the example processes the image, it calls imgClose to close the handles and free all of the resources associated with the interface.

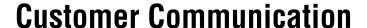

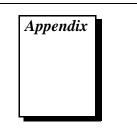

For your convenience, this appendix contains forms to help you gather the information necessary to help us solve your technical problems and a form you can use to comment on the product documentation. When you contact us, we need the information on the Technical Support Form and the configuration form, if your manual contains one, about your system configuration to answer your questions as quickly as possible.

National Instruments has technical assistance through electronic, fax, and telephone systems to quickly provide the information you need. Our electronic services include a bulletin board service, an FTP site, a Fax-on-Demand system, and e-mail support. If you have a hardware or software problem, first try the electronic support systems. If the information available on these systems does not answer your questions, we offer fax and telephone support through our technical support centers, which are staffed by applications engineers.

#### **Electronic Services**

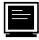

# **Bulletin Board Support**

National Instruments has BBS and FTP sites dedicated for 24-hour support with a collection of files and documents to answer most common customer questions. From these sites, you can also download the latest instrument drivers, updates, and example programs. For recorded instructions on how to use the bulletin board and FTP services and for BBS automated information, call (512) 795-6990. You can access these services at:

United States: (512) 794-5422

Up to 14,400 baud, 8 data bits, 1 stop bit, no parity

United Kingdom: 01635 551422

Up to 9,600 baud, 8 data bits, 1 stop bit, no parity

France: 01 48 65 15 59

Up to 9,600 baud, 8 data bits, 1 stop bit, no parity

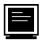

### **FTP Support**

To access our FTP site, log on to our Internet host, ftp.natinst.com, as anonymous and use your Internet address, such as joesmith@anywhere.com, as your password. The support files and documents are located in the /support directories.

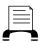

# **Fax-on-Demand Support**

Fax-on-Demand is a 24-hour information retrieval system containing a library of documents on a wide range of technical information. You can access Fax-on-Demand from a touch-tone telephone at (512) 418-1111.

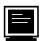

# E-Mail Support (currently U.S. only)

You can submit technical support questions to the applications engineering team through e-mail at the Internet address listed below. Remember to include your name, address, and phone number so we can contact you with solutions and suggestions.

support@natinst.com

# **Telephone and Fax Support**

National Instruments has branch offices all over the world. Use the list below to find the technical support number for your country. If there is no National Instruments office in your country, contact the source from which you purchased your software to obtain support.

|                  | Telephone       | Fax              |
|------------------|-----------------|------------------|
| Australia        | 03 9879 5166    | 03 9879 6277     |
| Austria          | 0662 45 79 90 0 | 0662 45 79 90 19 |
| Belgium          | 02 757 00 20    | 02 757 03 11     |
| Canada (Ontario) | 905 785 0085    | 905 785 0086     |
| Canada (Quebec)  | 514 694 8521    | 514 694 4399     |
| Denmark          | 45 76 26 00     | 45 76 26 02      |
| Finland          | 09 725 725 11   | 09 725 725 55    |
| France           | 01 48 14 24 24  | 01 48 14 24 14   |
| Germany          | 089 741 31 30   | 089 714 60 35    |
| Hong Kong        | 2645 3186       | 2686 8505        |
| Israel           | 03 5734815      | 03 5734816       |
| Italy            | 02 413091       | 02 41309215      |
| Japan            | 03 5472 2970    | 03 5472 2977     |
| Korea            | 02 596 7456     | 02 596 7455      |
| Mexico           | 5 520 2635      | 5 520 3282       |
| Netherlands      | 0348 433466     | 0348 430673      |
| Norway           | 32 84 84 00     | 32 84 86 00      |
| Singapore        | 2265886         | 2265887          |
| Spain            | 91 640 0085     | 91 640 0533      |
| Sweden           | 08 730 49 70    | 08 730 43 70     |
| Switzerland      | 056 200 51 51   | 056 200 51 55    |
| Taiwan           | 02 377 1200     | 02 737 4644      |
| United Kingdom   | 01635 523545    | 01635 523154     |
| United States    | 512 795 8248    | 512 794 5678     |

# **Technical Support Form**

Photocopy this form and update it each time you make changes to your software or hardware, and use the completed copy of this form as a reference for your current configuration. Completing this form accurately before contacting National Instruments for technical support helps our applications engineers answer your questions more efficiently.

If you are using any National Instruments hardware or software products related to this problem, include the configuration forms from their user manuals. Include additional pages if necessary.

| Name                        |                       |                 |         |
|-----------------------------|-----------------------|-----------------|---------|
| Company                     |                       |                 |         |
| Address                     |                       |                 |         |
|                             |                       |                 |         |
| Fax ()                      | Phone (               | .)              |         |
| Computer brand              | Model                 | Processo        | or      |
| Operating system (include   | version number)       |                 |         |
| Clock speedMHz              | RAMMB                 | Display adapter |         |
| Mouseyesno O                | ther adapters install | ed              |         |
| Hard disk capacityN         | IB Brand              |                 |         |
| Instruments used            |                       |                 |         |
|                             |                       |                 |         |
| National Instruments hardw  | are product model_    | Revision        |         |
| Configuration               |                       |                 |         |
| National Instruments softw  | are product           |                 | Version |
| Configuration               |                       |                 |         |
| The problem is:             |                       |                 |         |
|                             |                       |                 |         |
|                             |                       |                 |         |
|                             |                       |                 |         |
|                             |                       |                 |         |
| List any error messages:    |                       |                 |         |
|                             |                       |                 |         |
|                             |                       |                 |         |
| The following steps reprodu | uce the problem:      |                 |         |
|                             |                       |                 |         |
|                             |                       |                 |         |
|                             |                       |                 |         |
|                             |                       |                 |         |
|                             |                       |                 |         |

# NI-IMAQ Hardware and Software Configuration Form

Record the settings and revisions of your hardware and software on the line to the right of each item. Complete a new copy of this form each time you revise your software or hardware configuration, and use this form as a reference for your current configuration. Completing this form accurately before contacting National Instruments for technical support helps our applications engineers answer your questions more efficiently.

### **National Instruments Products**

| IMAQ hardware                            |
|------------------------------------------|
| Interrupt level of hardware              |
| Addresses of hardware                    |
| Programming choice                       |
| NI-IMAQ, IMAQ Vision, or LabVIEW version |
| Other boards in system                   |
| Base I/O address of other boards         |
| DMA channels of other boards             |
| Interrupt level of other boards          |
| Other Products                           |
| Computer make and model                  |
| Microprocessor                           |
| Clock frequency or speed                 |
| PCI chipset                              |
| Type of video board installed            |
| Operating system version                 |
| Operating system mode                    |
| Programming language                     |
| Programming language version             |
| Other boards in system                   |
| Base I/O address of other boards         |
| DMA channels of other boards             |
| Interrupt level of other boards          |

# **Documentation Comment Form**

NI-IMAQ User Manual

**Edition Date:** October 1997

Title:

National Instruments encourages you to comment on the documentation supplied with our products. This information helps us provide quality products to meet your needs.

|                    | ******                                                                 |
|--------------------|------------------------------------------------------------------------|
| Part Number:       | 321386B-01                                                             |
| Please comment of  | on the completeness, clarity, and organization of the manual.          |
|                    |                                                                        |
|                    |                                                                        |
|                    |                                                                        |
|                    |                                                                        |
|                    |                                                                        |
|                    |                                                                        |
| If you find errors | in the manual, please record the page numbers and describe the errors. |
|                    |                                                                        |
|                    |                                                                        |
|                    |                                                                        |
|                    |                                                                        |
|                    |                                                                        |
|                    |                                                                        |
| Thank you for yo   | our help.                                                              |
|                    |                                                                        |
|                    |                                                                        |
|                    |                                                                        |
| Audiess            |                                                                        |
| Phone ( )          | Fax ( )                                                                |

Mail to: Technical Publications
National Instruments Corporation
6504 Bridge Point Parkway
Austin, TX 78730-5039

**Fax to:** Technical Publications
National Instruments Corporation
(512) 794-5678

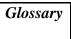

| Prefix | Meaning | Value            |
|--------|---------|------------------|
| p-     | pico-   | 10-12            |
| n-     | nano-   | 10 <sup>-9</sup> |
| μ-     | micro-  | 10 <sup>-6</sup> |
| m-     | milli-  | 10-3             |
| k-     | kilo-   | 103              |
| M-     | mega-   | 106              |
| G-     | giga-   | 109              |

# **Numbers/Symbols**

% percent

+ positive of, or plus

+5V 5 V signal

negative of, or minus

/ per

± plus or minus

 $\Omega$  ohm

A

A amperes

AC alternating current

acquisition window the image size specific to a video standard or camera resolution

active line region the region of lines actively being stored; defined by a line start

(relative to VSYNC) and a line count

active pixel region the region of pixels actively being stored; defined by a pixel start

(relative to HSYNC) and a pixel count

A/D analog-to-digital

ADC analog-to-digital converter—an electronic device, often an integrated

circuit, that converts an analog voltage to a digital number

address character code that identifies a specific location (or series of locations)

in memory

ANSI American National Standards Institute

antichrominance filter removes the color information from the video signal

API application programming interface

AQ\_DONE signals that the acquisition of a frame or field is completed

AQ\_IN\_PROGRESS signals that the acquisition of video data is in progress

area a rectangular portion of an acquisition window or frame that is

controlled and defined by software

array ordered, indexed set of data elements of the same type

ASIC Application-Specific Integrated Circuit—a proprietary semiconductor

component designed and manufactured to perform a set of specific

functions for a specific customer

aspect ratio the ratio of a signal's width to its height

В

b bit—one binary digit, either 0 or 1

B byte—eight related bits of data, an eight-bit binary number; also used

to denote the amount of memory required to store one byte of data

back porch the area of the video signal between the rising edge of the horizontal

sync signal and the active video information

black reference level the level that represents the darkest an image can get

See also white reference level.

buffer temporary storage for acquired data

bus the group of conductors that interconnect individual circuitry in a

computer, such as the PCI bus; typically the expansion vehicle to

which I/O or other devices are connected

C

C Celsius

cache high-speed processor memory that buffers commonly used instructions

or data to increase processing throughput

CCIR Comite Consultatif International des Radiocommunications—a

committee that developed standards for color video signals

chrominance the color information in a video signal

CMOS complementary metal-oxide semiconductor

compiler a software utility that converts a source program in a high-level

programming language, such as Basic, C or Pascal, into an object or compiled program in machine language. Compiled programs run 10 to

1,000 times faster than interpreted programs.

See also Interpreter.

conversion device device that transforms a signal from one form to another; for

example, analog-to-digital converters (ADCs) for analog input and digital-to-analog converters (DACs) for analog output

CPU central processing unit

CSYNC composite sync signal; a combination of the horizontal and vertical

sync pulses

CSYNCIN composite sync in signal

CSYNCOUT composite sync out signal

D

D/A digital-to-analog

DAC digital-to-analog converter; an electronic device, often an integrated

circuit, that converts a digital number into a corresponding analog

voltage or current

DAQ data acquisition—(1) collecting and measuring electrical signals from

sensors, transducers, and test probes or fixtures and inputting them to a computer for processing; (2) collecting and measuring the same kinds of electrical signals with A/D or DIO boards plugged into a computer, and possibly generating control signals with D/A and/or DIO boards in

the same computer

dB decibel; the unit for expressing a logarithmic measure of the ratio of

two signal levels: dB=20log10 V1/V2, for signals in volts

DC direct current

default setting a default parameter value recorded in the driver; in many cases, the

default input of a control is a certain value (often 0) that means use the

current default setting.

DIN Deutsche Industrie Norme

DLL dynamic link library—a software module in Microsoft Windows

containing executable code and data that can be called or used by Windows applications or other DLLs; functions and data in a DLL are loaded and linked at run time when they are referenced by a Windows

application or other DLLs

DMA direct memory access—a method by which data can be transferred to

and from computer memory from and to a device or memory on the bus while the processor does something else; DMA is the fastest method of

transferring data to/from computer memory

DRAM dynamic RAM

drivers software that controls a specific hardware device such as an IMAQ or

DAQ device.

dynamic range the ratio of the largest signal level a circuit can handle to the smallest

signal level it can handle (usually taken to be the noise level), normally

expressed in dB

Ε

EEPROM electrically erasable programmable read-only memory—ROM that can

be erased with an electrical signal and reprogrammed

external trigger a voltage pulse from an external source that triggers an event such as

A/D conversion

F

field For an interlaced video signal, a field is half the number of horizontal

lines needed to represent a frame of video; the first field of a frame contains all the odd-numbered lines, the second field contains all of the

even-numbered lines.

FIFO first-in first-out memory buffer—the first data stored is the first data

sent to the acceptor; FIFOs are used on IMAQ devices to temporarily store incoming data until that data can be retrieved. For example, an analog input FIFO stores the results of A/D conversions until the data can be retrieved into system memory, a process that requires the servicing of interrupts and often the programming of the DMA controller. This process can take several milliseconds in some cases. During this time, data accumulates in the FIFO for future retrieval.

flash ADC an ADC whose output code is determined in a single step by a bank of

comparators and encoding logic

frame a complete image; in interlaced formats, a frame is composed of two

fields

front porch the area of a video signal between the start of the horizontal blank and

the start of the horizontal sync

ft feet

function

a set of software instructions executed by a single line of code that may have input and/or output parameters and returns a value when executed; examples of functions are:

y = COS(x)

status = AO\_config(board, channel, range)

G

gamma the nonlinear change in the difference between the video signal's

brightness level and the voltage level needed to produce that brightness

genlock circuitry that aligns the video timing signals by locking together the

horizontal, vertical, and color subcarrier frequencies and phases and generates a pixel clock to clock pixel data into memory for display or

into another circuit for processing

GND ground signal

GUI graphical user interface—an intuitive, easy-to-use means of

communicating information to and from a computer program by means of graphical screen displays; GUIs can resemble the front panels of instruments or other objects associated with a computer program.

Н

h hour

hardware the physical components of a computer system, such as the circuit

boards, plug-in boards, chassis, enclosures, peripherals, cables, and so

on

HSYNC horizontal sync signal—the synchronization pulse signal produced at

the beginning of each video scan line that keeps a video monitor's horizontal scan rate in step with the transmission of each new line

HSYNCIN horizontal sync input signal

hue represents the dominant color of a pixel. The hue function is a

continuous function that covers all the possible colors generated using

the R, G, and B primaries. See also RGB.

Hz hertz—the number of scans read or updates written per second

ı

IC integrated circuit

ID identification

IEEE Institute of Electrical and Electronics Engineers

IMAQconf a configuration and diagnostic utility included with IMAQ devices

in. inches

INL integral nonlinearity—A measure in LSB of the worst-case deviation

from the ideal A/D or D/A transfer characteristic of the analog I/O

circuitry

interlaced a video frame composed of two interleaved fields; the number of lines

in a field are half the number of lines in an interlaced frame

instrument driver a set of high-level software functions, such as NI-IMAQ, that controls

specific plug-in computer boards; instrument drivers are available in several forms, ranging from a function callable from a programming

language to a virtual instrument (VI) in LabVIEW

interpreter a software utility that executes source code from a high-level language

such as Basic, C or Pascal, by reading one line at a time and executing

the specified operation *See also* compiler.

interrupt a computer signal indicating that the CPU should suspend its current

task to service a designated activity

interrupt level the relative priority at which a device can interrupt

I/O input/output—the transfer of data to/from a computer system involving

communications channels, operator interface devices, and/or data

acquisition and control interfaces

IRE a relative unit of measure (named for the Institute of Radio Engineers).

0 IRE corresponds to the blanking level of a video signal, 100 IRE to the white level. Note that for CIR/PAL video the black level is equal to the blanking level or 0 IRE, while for RS-170/NTSC video the black

level is at 7.5 IRE.

IRQ interrupt request

K

k kilo—the standard metric prefix for 1,000, or 10<sup>3</sup>, used with units of

measure such as volts, hertz, and meters

K kilo—the prefix for 1,024, or 2<sup>10</sup>, used with B in quantifying data or

computer memory

kbytes/s a unit for data transfer that means 1,000 or 10<sup>3</sup> bytes/s

Kword 1,024 words of memory

L

library a file containing compiled object modules, each comprised of one of

more functions, that can be linked to other object modules that make use

of these functions.

line count the total number of horizontal lines in the picture

LSB least significant bit

luminance the brightness information in the video picture. The luminance signal

amplitude varies in proportion to the brightness of the video signal and

corresponds exactly to the monochrome picture.

LUT look-up table—a selection in the IMAQconf configuration utility that

contains formulas that let you implement simple imaging operations such as contrast enhancement, data inversion, gamma manipulation, or

other nonlinear transfer functions

M

m meters

M (1) Mega, the standard metric prefix for 1 million or 10<sup>6</sup>, when used

with units of measure such as volts and hertz; (2) mega, the prefix for 1,048,576, or 2<sup>20</sup>, when used with B to quantify data or computer

memory

MB megabytes of memory

Mbytes/s a unit for data transfer that means 1 million or 10<sup>6</sup> bytes/s

memory buffer See buffer.

memory window continuous blocks of memory that can be accessed quickly by changing

addresses on the local processor

MSB most significant bit

MTBF mean time between failure

mux multiplexer—a switching device with multiple inputs that selectively

connects one of its inputs to its output

N

NI-IMAQ driver software for National Instruments IMAQ hardware

noninterlaced a video frame where all the lines are scanned sequentially, instead of

divided into two frames as in an interlaced video frame

NTSC National Television Standards Committee—the committee that

developed the color video standard used primarily in North America,

which uses 525 lines per frame. See also PAL.

NVRAM nonvolatile RAM—RAM that is not erased when a device loses power

or is turned off

0

operating system base-level software that controls a computer, runs programs, interacts

with users, and communicates with installed hardware or peripheral

devices

P

PAL Phase Alternation Line—one of the European video color standards;

uses 625 lines per frame. See also NTSC.

PCI Peripheral Component Interconnect—a high-performance expansion

bus architecture originally developed by Intel to replace ISA and EISA; it is achieving widespread acceptance as a standard for PCs and workstations and offers a theoretical maximum transfer rate of 132

Mbytes/s

PCLK pixel clock signal—times the sampling of pixels on a video line

PCLKIN pixel clock in signal

PFI programmable function input

PGIA programmable gain instrumentation amplifier

picture aspect ratio the ratio of the active pixel region to the active line region; for standard

video signals like RS-170 or CCIR, the full-size picture aspect ratio

normally is 4/3 (1.33)

pixel picture element—the smallest division that makes up the video scan

line; for display on a computer monitor, a pixel's optimum dimension

is square (aspect ratio of 1:1, or the width equal to the height)

pixel aspect ratio the ratio between the physical horizontal size and the vertical size of the

region covered by the pixel; an acquired pixel should optimally be square, thus the optimal value is 1.0, but typically it falls between 0.95

and 1.05, depending on camera quality

pixel clock divides the incoming horizontal video line into pixels

pixel count the total number of pixels between two HYSNCs; the pixel count

determines the frequency of the pixel clock

PLL phase-locked loop—circuitry that provides a very stable pixel clock that

is referenced to another signal, for example, an incoming HSYNC

signal

protocol the exact sequence of bits, characters, and control codes used to transfer

data between computers and peripherals through a communications

channel

pts points

R

RAM random-access memory

real time a property of an event or system in which data is processed as it is

acquired instead of being accumulated and processed at a later time

relative accuracy a measure in LSB of the accuracy of an ADC; it includes all nonlinearity

and quantization errors but does not include offset and gain errors of the

circuitry feeding the ADC

resolution the smallest signal increment that can be detected by a measurement

system; resolution can be expressed in bits, in proportions, or in percent of full scale. For example, a system has 12-bit resolution, one part in

4,096 resolution, and 0.0244 percent of full scale.

RGB red, green, and blue—the three primary colors used to represent a color

picture. An RGB camera is a camera that deliver three signals, one for

each primary.

ribbon cable a flat cable in which the conductors are side by side

ROI region-of-interest; a hardware-programmable rectangular portion of the

acquisition window

ROM read-only memory

RS-170 the U.S. standard used for black-and-white television

RTSI bus Real-Time System Integration Bus—the National Instruments timing

bus that connects IMAQ and DAQ boards directly, by means of connectors on top of the boards, for precise synchronization of

functions

S

s seconds

saturation the richness of a color. A saturation of zero corresponds to no color, that

is, a gray pixel. Pink is a red with low saturation.

scaling down circuitry circuitry that scales down the resolution of a video signal

scatter-gather DMA a type of DMA that allows the DMA controller to reconfigure on-the-fly

SRAM static RAM

StillColor a post-processing algorithm that allows the acquisition of high-quality

color images generated either by an RGB or composite (NTSC or PAL)

camera using a monochrome video acquisition board.

sync tells the display where to put a video picture; the horizontal sync

indicates the picture's left-to-right placement and the vertical sync

indicates top-to-bottom placement

syntax the set of rules to which statements must conform in a particular

programming language

system RAM RAM installed on a personal computer and used by the operating

system, as contrasted with onboard RAM

Т

transfer rate the rate, measured in bytes/s, at which data is moved from source to

destination after software initialization and set up operations; the

maximum rate at which the hardware can operate

TRIG trigger signal

trigger any event that causes or starts some form of data capture

trigger control and circuitry that routes, monitors, and drives the external and

mapping circuitry RTSIbus trigger lines; you can configure each of these lines to start or

stop acquisition on a rising or falling edge.

TTL transistor-transistor logic

U

UV plane See YUV.

V

V volts

VCO voltage-controlled oscillator—an oscillator that changes frequency

depending on a control signal; used in a PLL to generate a stable pixel

clock

VI Virtual Instrument—(1) a combination of hardware and/or software

elements, typically used with a PC, that has the functionality of a classic stand-alone instrument (2) a LabVIEW software module (VI), which consists of a front panel user interface and a block diagram program

video line a video line consists of a HSYNC, back porch, active pixel region, and

a front porch

VSYNC vertical sync signal—the synchronization pulse generated at the

beginning of each video field that tells the video monitor when to start

a new field

VSYNCIN vertical sync in signal

W

white reference level the level that defines what is white for a particular video system

See also black reference level.

Y

YUV a representation of a color image used for the coding of NTSC or PAL

video signals. The luminance information is called Y, while the chrominance information is represented by two components, U and V

representing the coordinates in a color plane.

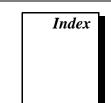

#### A

application development. *See* programming. application development environments, 1-2

### В

buffer management, 4-4 bulletin board support, Appendix-1

### C

customer communication, *ix*, Appendix-1 composite StillColor snap programming example, 4-29 to 4-30

#### D

documentation

conventions used in manual, *viii* how to use manual set, *vii* National Instruments documentation set, *ix* organization of manual, *viii-viii* related documentation, *ix* 

#### E

electronic support services, Appendix-1 e-mail support, Appendix-2 example programs. *See* programming examples.

#### F

fax and telephone support, Appendix-2 Fax-on-Demand support, Appendix-2

FTP support, Appendix-1 functions. *See* generic functions; high-level functions: low-level functions.

### G

```
generic functions
imgClose, 3-2
imgInterfaceOpen, 3-2
imgSessionOpen, 3-2
grab functions
imgGrab, 3-3
imgGrabArea, 3-3
imgGrabSetup, 3-3
programming examples
introductory, 4-5 to 4-15
low-level, 4-16 to 4-30
```

### Н

```
header files
including NIIMAQ.H header file, 2-2
specifying location for compiler, 2-2
high-level functions
grab functions
imgGrab, 3-3
imgGrabArea, 3-3
imgGrabSetup, 3-3
programming example, 4-7 to 4-10
image acquisition support, 4-1
miscellaneous functions
imgSessionGetBufferSize, 3-4
imgSessionGetROI, 3-4
```

imgSessionSetROI, 3-4

| imgSessionStatus, 3-4                          | imgSessionAbort function, 3-5                       |
|------------------------------------------------|-----------------------------------------------------|
| ring and sequence functions                    | imgSessionAcquire function, 3-5                     |
| imgRingSetup, 3-3                              | imgSessionClearBuffer function, 3-5                 |
| imgSequenceSetup, 3-3                          | imgSessionClearTriggers function, 3-5               |
| imgSessionStartAcquisition,                    | imgSessionConfigure function, 3-5                   |
| 3-3                                            | imgSessionCopyArea function, 3-5                    |
| imgSessionStopAcquisition,                     | imgSessionCopyBuffer function, 3-5                  |
| 3-3                                            | imgSessionExamineBuffer function, 3-5               |
| programming example, 4-10 to 4-15              | imgSessionGetBufferSize function, 3-4               |
| snap functions                                 | imgSessionGetROI function, 3-4                      |
| imgSnap, 3-2<br>imgSnapArea, 3-2               | <pre>imgSessionGetTriggerStatus function, 3-5</pre> |
| programming examples, 4-5 to 4-7,              | imgSessionOpen function, 3-2                        |
| 4-27 to 4-30                                   | imgSessionReleaseBuffer function, 3-5               |
|                                                | imgSessionSaveBuffer function, 3-5                  |
|                                                | imgSessionSetROI function, 3-4                      |
| 1                                              | imgSessionSetRTSImap function, 3-5                  |
| IMAQconf configuration utility, 4-3            | imgSessionSetTrigger function, 3-6                  |
| IMAQ.LIB import library. See import libraries. | imgSessionStartAcquisition                          |
| imgCameraAction function, 3-6                  | function, 3-3                                       |
| imgClose function, 3-2                         | imgSessionStatus function, 3-4                      |
| imgCreateBuffer function, 3-6                  | imgSessionStopAcquisition                           |
| imgCreateBufList function, 3-6                 | function, 3-3                                       |
| imgDisposeBuffer function, 3-6                 | imgSessionWait function, 3-6                        |
| imgDisposeBufList function, 3-6                | imgSessionWaitVblank function, 3-6                  |
| imgGetAttribute function, 3-6                  | imgSetAttribute function, 3-7                       |
| imgGetBufferElement function, 3-6              | imgSetBufferElement function, 3-7                   |
| imgGrab function, 3-3                          | imgShowError function, 3-7                          |
| imgGrabArea function, 3-3                      | imgSnap function, 3-2                               |
| imgGrabSetup function, 3-3                     | imgSnapArea function, 3-2                           |
| imgInterfaceLock function, 3-4                 | import libraries                                    |
| imgInterfaceOpen function, 3-2                 | adding to project, 2-2                              |
| imgInterfaceQueryNames function, 3-4           | purpose and use, 2-1                                |
| imgInterfaceReset function, 3-4                | specifying location for compiler, 2-2               |
| imgInterfaceUnlock function, 3-4               | interface establishment, 4-2 to 4-3                 |
| imgMemLock function, 3-6                       | example program, 4-3                                |
| imgMemUnlock function, 3-6                     | IMAQconf configuration utility, 4-3                 |
| imgPlot function, 3-6                          | interface naming convention (table), 4-2            |
| imgRingSetup function, 3-3                     | using interface functions, 4-3                      |
| imgSequenceSetup function, 3-3                 |                                                     |

| interface functions                   | imgSessionClearTriggers, 3-5               |
|---------------------------------------|--------------------------------------------|
| imgInterfaceLock, 3-4                 | imgSessionConfigure, 3-5                   |
| imgInterfaceQueryNames, 3-4           | imgSessionCopyArea, 3-5                    |
| imgInterfaceReset, 3-4                | imgSessionCopyBuffer, 3-5                  |
| imgInterfaceUnlock, 3-4               | imgSessionExamineBuffer, 3-5               |
|                                       | <pre>imgSessionGetTriggerStatus, 3-5</pre> |
| L                                     | imgSessionReleaseBuffer, 3-5               |
| low-level functions                   | imgSessionSaveBuffer, 3-5                  |
| acquisition support, 4-2              | imgSessionSetRTSImap, 3-5                  |
| grab function programming example,    | imgSessionSetTrigger, 3-6                  |
| 4-18 to 4-20                          | imgSessionWait, 3-6                        |
| interface functions                   | imgSessionWaitVblank, 3-6                  |
| imgInterfaceLock, 3-4                 | snap programming example, 4-15 to 4-18     |
| imgInterfaceQueryNames, 3-4           | 4-27 to 4-30                               |
| imgInterfaceReset, 3-4                |                                            |
| imgInterfaceUnlock, 3-4               | M                                          |
| miscellaneous functions               |                                            |
| imgCameraAction, 3-6                  | manual. See documentation.                 |
| imgCreateBuffer, 3-6                  | miscellaneous functions                    |
| imgCreateBufList, 3-6                 | high-level                                 |
| imgDisposeBuffer, 3-6                 | imgSessionGetBufferSize, 3-4               |
| imgDisposeBufList, 3-6                | imgSessionGetROI, 3-4                      |
| imgGetAttribute, 3-6                  | imgSessionSetROI, 3-4                      |
| imgGetBufferElement, 3-6              | imgSessionStatus, 3-4                      |
| imgMemLock, 3-6                       | low-level                                  |
| imgMemUnlock, 3-6                     | imgCameraAction, 3-6                       |
| imgPlot, 3-6                          | imgCreateBuffer, 3-6                       |
| imgSetAttribute, 3-7                  | imgCreateBufList, 3-6                      |
| imgSetBufferElement, 3-7              | imgDisposeBuffer, 3-6                      |
| imgShowError, 3-7                     | imgDisposeBufList, 3-6                     |
| ring acquisition programming example, | imgGetAttribute, 3-6                       |
| 4-20 to 4-23                          | imgGetBufferElement, 3-6                   |
| sequence acquisition programming      | imgMemLock, 3-6                            |
| example, 4-24 to 4-26                 | imgMemUnlock, 3-6                          |
| session functions                     | imgPlot, 3-6                               |
| imgSessionAbort, 3-5                  | imgSetAttribute, 3-7                       |
| imgSessionAcquire, 3-5                | imgSetBufferElement, 3-7                   |
| imgSessionClearBuffer, 3-5            | imgShowError, 3-7                          |

| N                                       | ring functions                                    |
|-----------------------------------------|---------------------------------------------------|
| NI-IMAQ libraries, 2-1, 2-2             | high-level, 4-10 to 4-15                          |
| NI-IMAQ software                        | low-level, 4-20 to 4-23                           |
| application development environments,   | sequence functions                                |
| 1-2                                     | high-level, 4-10 to 4-15                          |
| extracting compressed files, 1-2        | low-level, 4-24 to 4-26                           |
| overview and features, 1-1              | session establishment, 4-4                        |
| NIIMAQ. H header file, 2-2              | snap functions                                    |
| _NIWIN constant, 2-2                    | advanced, 4-27 to 4-30                            |
|                                         | high-level, 4-5 to 4-7                            |
| _                                       | low-level, 4-15 to 4-18                           |
| P                                       | snap-on-trigger programming,                      |
| programming                             | 4-26 to 4-27                                      |
| adding import library to project, 2-2   | StillColor programming, 4-29 to 4-30              |
| advanced examples, 4-16 to 4-30         |                                                   |
| buffer management, 4-4                  | R                                                 |
| defining _NIWIN constant, 2-2           |                                                   |
| guidelines, 2-2                         | ring and sequence functions                       |
| high-level functions, 4-1               | imgRingSetup, 3-3                                 |
| interface establishment, 4-2 to 4-3     | imgSequenceSetup, 3-3                             |
| example program, 4-3                    | imgSessionStartAcquisition, 3-3                   |
| IMAQconf configuration utility, 4-3     | imgSessionStopAcquisition, 3-3                    |
| interface naming convention             | programming examples                              |
| (table), 4-2                            | high-level, 4-10 to 4-15                          |
| using interface functions, 4-3          | low-level, 4-20 to 4-23                           |
| introductory examples, 4-5 to 4-15      |                                                   |
| low-level functions, 4-2                | S                                                 |
| NIIMAQ.H header file, 2-2               | -                                                 |
| sample programs, 2-2                    | sample programs. <i>See</i> programming examples. |
| session establishment, 4-3 to 4-4       | sequence functions. See ring and sequence         |
| example program, 4-4                    | functions.                                        |
| using session functions, 4-3            | session establishment, 4-3 to 4-4                 |
| specifying location of header files and | example program, 4-4                              |
| import libraries, 2-2                   | using session functions, 4-3                      |
| programming examples, 4-5 to 4-27       | session functions                                 |
| grab functions                          | imgSessionAbort, 3-5                              |
| high-level, 4-7 to 4-10                 | imgSessionAcquire, 3-5                            |
| low-level, 4-18 to 4-20                 | imgSessionClearBuffer, 3-5                        |
| information on sample programs, 2-2     | imgSessionClearTriggers, 3-5                      |
| interface establishment, 4-3            | gocobionorcai111ggc1b, 5 5                        |

imgSessionConfigure, 3-5
imgSessionCopyArea, 3-5
imgSessionCopyBuffer, 3-5
imgSessionExamineBuffer, 3-5
imgSessionGetTriggerStatus, 3-5
imgSessionReleaseBuffer, 3-5
imgSessionSaveBuffer, 3-5
imgSessionSetRTSImap, 3-5
imgSessionSetTrigger, 3-6
imgSessionWait, 3-6
imgSessionWaitVblank, 3-6
snap functions
imgSnap, 3-2
imgSnapArea, 3-2

programming examples
advanced, 4-27 to 4-30
high-level, 4-5 to 4-7
low-level, 4-15 to 4-18
snap-on-trigger programming example,
4-26 to 4-27
software overview. *See* generic functions;
high-level functions; low-level functions.
StillColor programming, 4-29 to 4-30

#### Т

technical support, Appendix-2